Министерство образования Ставропольского края государственное бюджетное профессиональное образовательное учреждение «НЕВИННОМЫССКИЙ ЭНЕРГЕТИЧЕСКИЙ ТЕХНИКУМ»

Нире Аинайло И.Н.  $20 \angle 4r$ 

# **КОМПЛЕКТ** КОНТРОЛЬНО-ОЦЕНОЧНЫХ СРЕДСТВ<br>УЧЕБНОЙ ДИСЦИПЛИНЫ

# ОПЕРАЦИОННЫЕ СИСТЕМЫ И СРЕДЫ

(наименование учебной дисциплины)

09.02.07 Информационные системы и программирование

(код и наименование специальности)

### УДК

общепрофессиональной Комплект контрольно-оценочных средств дисциплины Операционные системы и среда, разработан на основе Федерального государственного образовательного стандарта (далее ФГОС) по специальностям среднего профессионального образования (далее СПО)

09.02.07 Информационные системы и программирование 09.00.00 Информатика и вычислительная техника

Организация - разработчик:

образовательное бюджетное профессиональное государственное учреждение среднего профессионального образования «Невинномысский энергетический техникум» (ГБПОУ НЭТ)

Разработчик: Ворохобина Я.В., преподаватель ГБПОУ НЭТ

комиссией (одобрена) методической Рекомендована общепрофессиональных и информационных дисциплин профессионального образовательного государственного бюджетного учреждения «Невинномысский энергетический техникум»

Председатель методической комиссии

Чебанова Н.В., преподаватель ГБПОУ НЭТ

Протокол № 5 от « 9» 01 20 1/7.

**BBK** 

#### **СОДЕРЖАНИЕ**

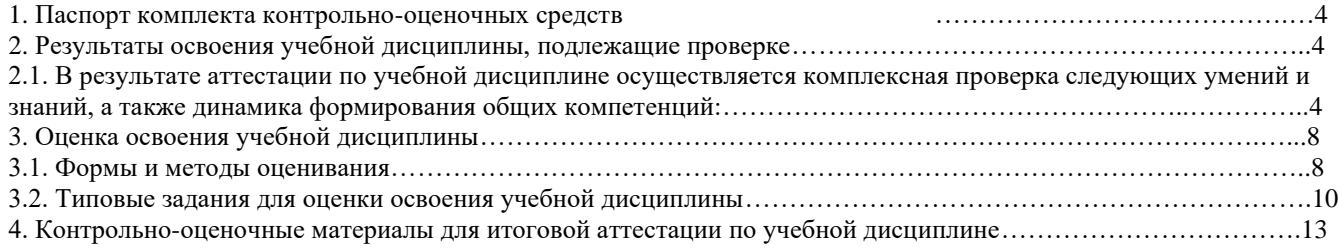

#### ПАСПОРТ КОМПЛЕКТА ФОНДА ОЦЕНОЧНЫХ СРЕДСТВ  $\mathbf{1}$

<span id="page-3-0"></span>В результате освоения учебной дисциплины операционные среды обучающийся должен обладать ФГОС по профессии/специальности СПО 09.02.07 «Информационные системы и предусмотренными программирование» среднего профессионального образования базовой подготовки следующими умениями, знаниями, которые формируют профессиональную компетенцию, и общими компетенциями:

У1 - управлять параметрами загрузки операционной системы;

У2 - выполнять конфигурирование аппаратных устройств;

УЗ - управлять учетными записями, настраивать параметры рабочей среды пользователя;

У4 - управлять дисками и файловыми системами,

У5 - настраивать сетевые параметры, управлять разделением ресурсов в локальной сети;

31 - основные понятия, функции, состав и принципы работы операционных систем;

32 - архитектуры современных операционных систем;

33 - особенности построения и функционирования семейств операционных систем Unix, Linux и MS-DOS, Windows;

34 - принципы управления ресурсами в операционной системе;

35 - основные задачи администрирования и способы их выполнения в изучаемых операционных системах;

ОК 1 - Понимать сущность и социальную значимость своей будущей профессии, проявлять к ней устойчивый интерес;

ОК 2 - Организовывать собственную деятельность, выбирать типовые методы и способы выполнения профессиональных задач, оценивать их эффективность и качество;

ОК 3 - Принимать решения в стандартных и нестандартных ситуациях и нести за них ответственность;

OK 4 -Осуществлять поиск и использование информации, необходимой для эффективного выполнения профессиональных задач, профессионального и личностного развития;

ОК 5 - Использовать информационно-коммуникационные технологии в профессиональной деятельности;

ОК 6 - Работать в коллективе и в команде, эффективно общаться с коллегами, руководством, потребителями;

ОК 7 - Брать на себя ответственность за работу членов команды (подчиненных), за результат выполнения заданий;

ОК 8 - Самостоятельно определять задачи профессионального и личностного развития, заниматься самообразованием, осознанно планировать повышение квалификации;

ОК 9 - Ориентироваться в условиях частой смены технологий в профессиональной деятельности.

ПК 1.3 - Выполнять отладку программных модулей с использованием специализированных программных средств:

ПК 2.3 - Решать вопросы администрирования баз данных;

ПК 3.2 - Выполнять интеграцию модулей в программную среду;

ПК 3.3 - Выполнять отладку программных продуктов с использованием специализированных программных средств.

Формой аттестации по учебной дисциплине является: 4 семестр - ДФК.

#### 2. РЕЗУЛЬТАТЫ ОСВОЕНИЯ УЧЕБНОЙ ДИСЦИПЛИНЫ, ПОДЛЕЖАЩИЕ ПРОВЕРКЕ

<span id="page-3-2"></span><span id="page-3-1"></span>2.1. В результате аттестации по учебной дисциплине осуществляется комплексная проверка следующих умений и знаний, а также динамика формирования общих компетенций:

Таблица 1

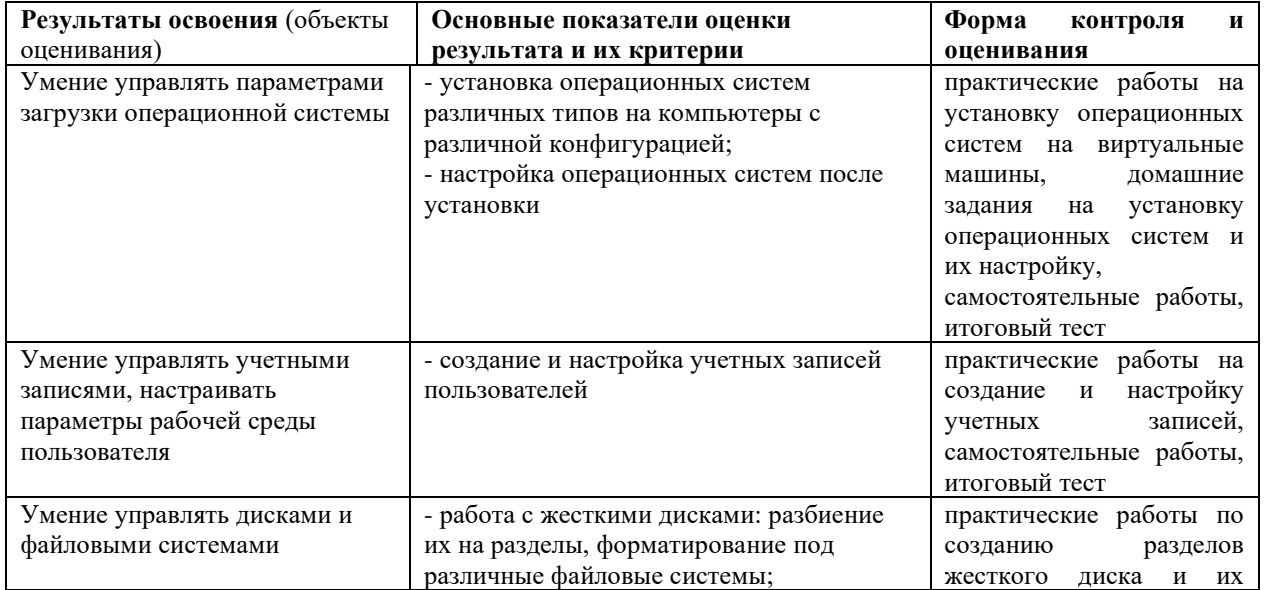

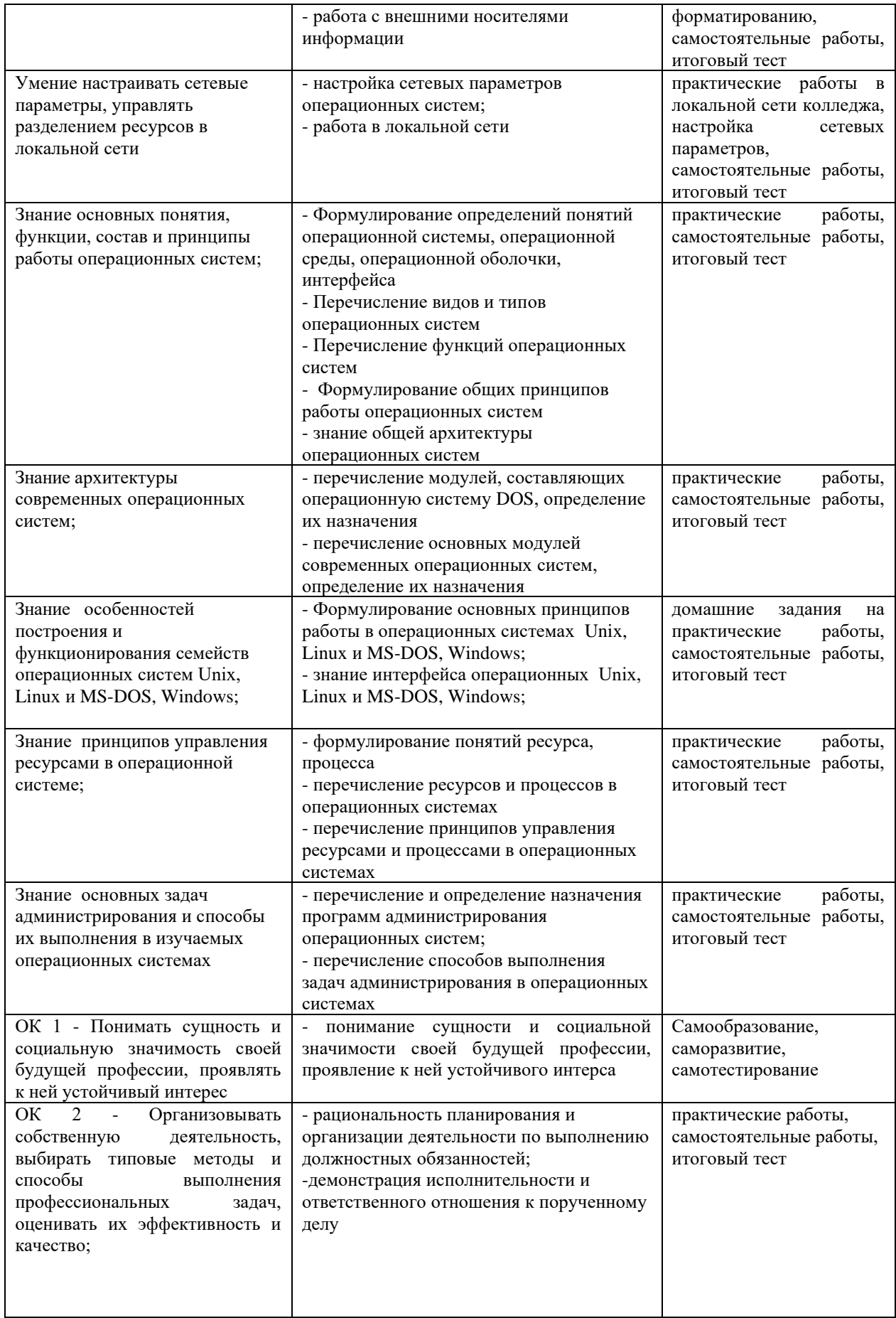

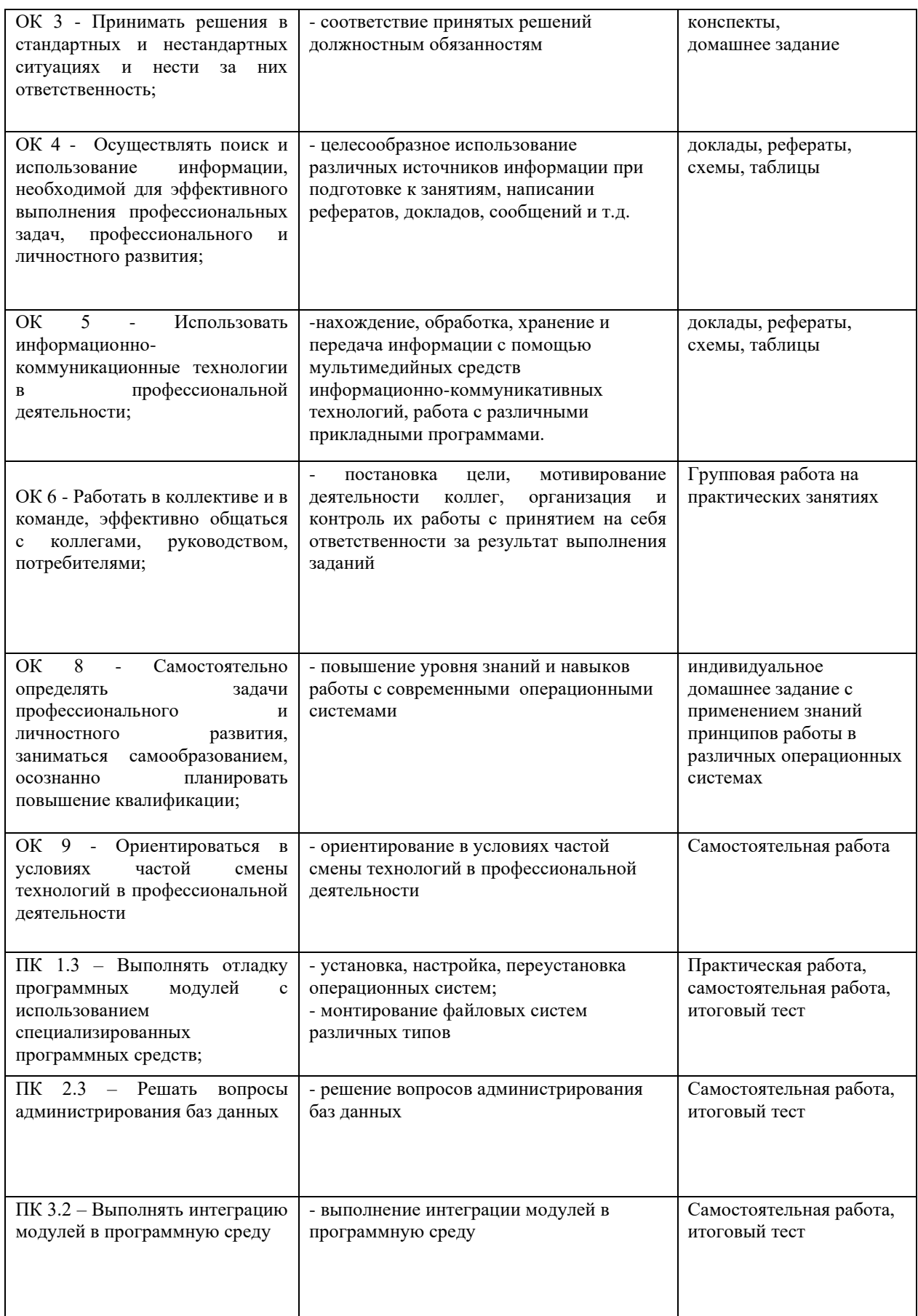

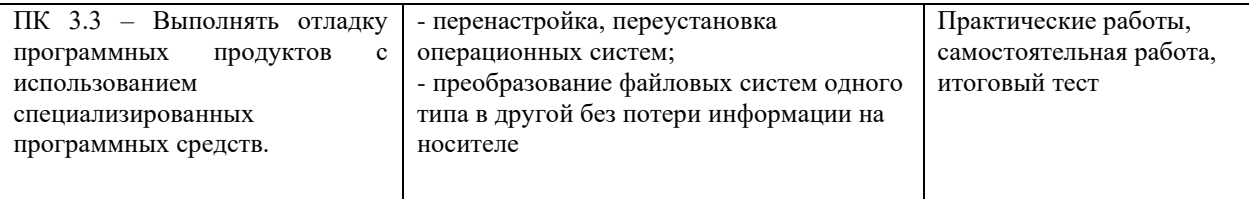

.

# **3. ОЦЕНКА ОСВОЕНИЯ УЧЕБНОЙ ДИСЦИПЛИНЫ**

**3.1. Формы и методы оценивания**

Предметом оценки служат умения и знания, предусмотренные ФГОС по дисциплине операционных системы, направленные на формирование общих компетенций Контроль и оценка освоения учебной дисциплины по темам (разделам)

<span id="page-7-1"></span><span id="page-7-0"></span>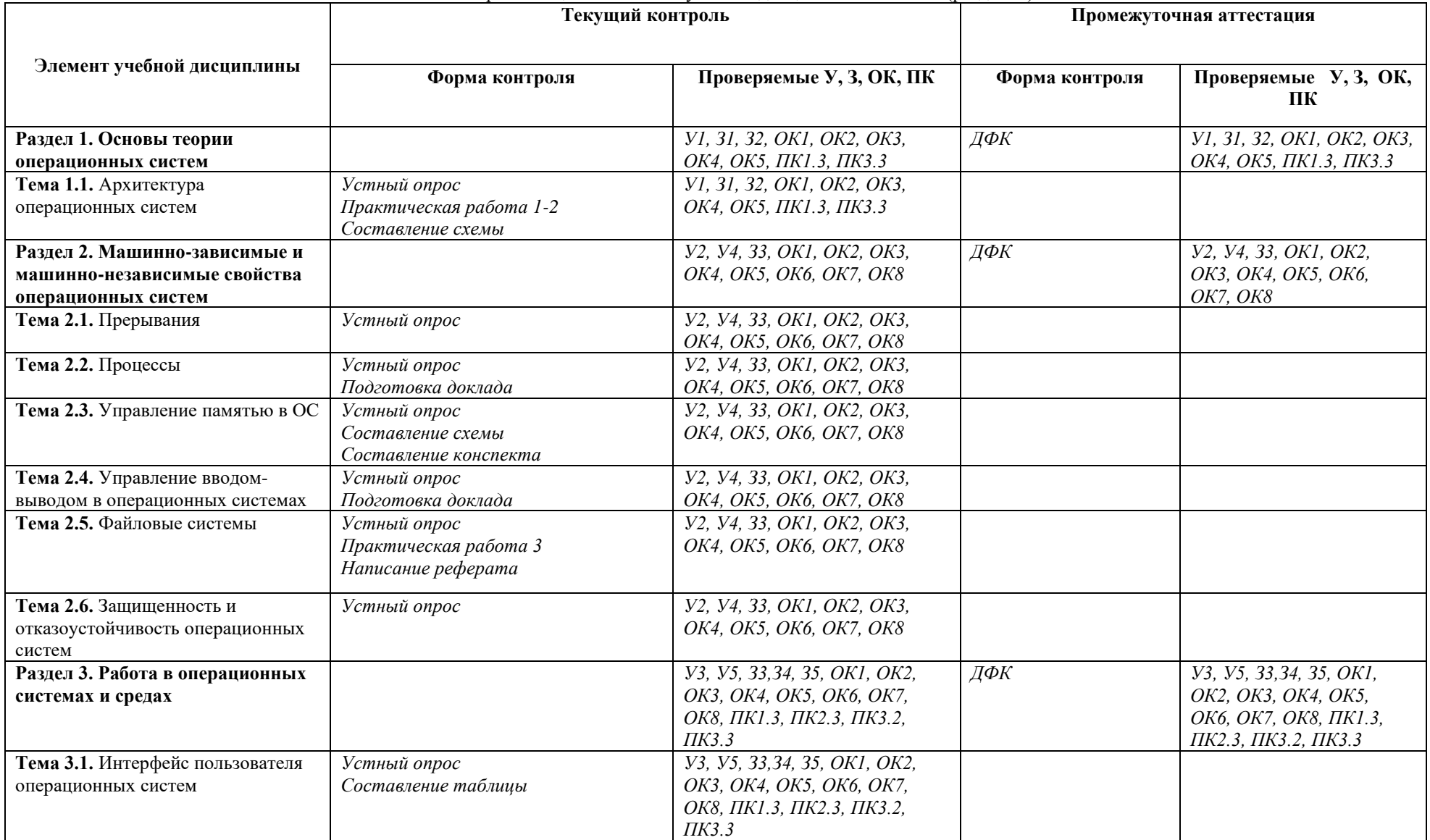

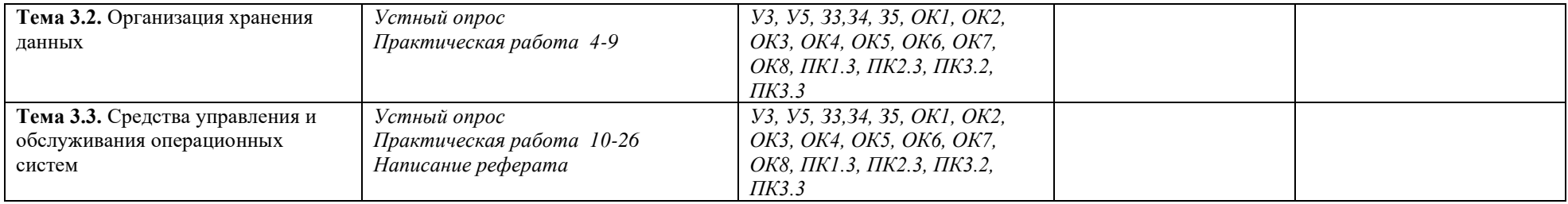

#### <span id="page-9-0"></span>**3.2. Типовые задания для оценки освоения учебной дисциплины 3.2.1. Задания для входного контроля (время выполнения - 40 минут)**

- 
- 1. Основными функциями операционных систем являются:
	- a. диалог с пользователем;
	- b. управление ресурсами компьютера;
	- c. разработка программ для ЭВМ;
	- d. запуск программ на выполнение;
	- e. вывод информации на принтер.
- 2. К операционным системам относятся:
	- a. MS OFFICE, Clipper;
	- b. MS-Word, WordPad, PowerPoint;
	- c. MS-DOS, Windows.
- 3. Файл это:
	- a. часть диска;
	- b. поименованная область на диске;
	- c. последовательность операторов и команд.
- 4. Текстовые файлы имеют расширение:
	- a. .txt;
	- b. .doc;
	- c. .exe;
	- d. .sys.
- 5. Каталог (папка) это:
	- a. постоянная память;
	- b. место хранения файлов;
	- c. внешняя память длительного хранения.
- 6. Каталоги (папки) образуют:
	- a. иерархическую структуру;
	- b. сетевую структуру;
	- c. реляционную структуру.
- 7. Windows  $XP 3T$ 
	- a. операционная система;
	- b. вспомогательная программа;
	- c. прикладной пакет общего назначения.
- 8. Рабочий стол в Windows XP это:
	- a. панель задач;
	- b. весь экран;
	- c. ярлык;
	- d. иконка.
- 9. Понятие папка в Windows XP соответствует понятию:
	- a. файл;
	- b. диск;
	- c. каталог;
	- d. устройство.
- 10. К стандартным программам Windows XP относятся:
	- a. калькулятор;
	- b. WordPad;
	- c. Paint;
	- d. Excel;
	- e. Access.
- 11. Работа с файлами и папками в Windows XP производится в помощью:
	- a. окна Мой компьютер;
	- b. окна Сетевое окружение;
	- c. программы Проводник;
	- d. программы Поиск.
- 12. Текстовый редактор это:
	- a. приложение, используемое для создания текстовых документов и работы с ними;
	- b. приложение, используемое для создания таблиц и работы с ними;
	- c. приложение, используемое для автоматизации задач бухгалтерского учета;
	- d. приложение, используемое для создания графических изображений.
- 13. Операционная система это:
	- a. совокупность основных устройств компьютера
	- b. система программирования на языке низкого уровня;
- c. набор программ, обеспечивающий работу всех аппаратных устройств компьютера и доступ пользователя к ним;
- d. совокупность программ, используемых для операций с документами;
- e. программа для уничтожения компьютерных вирусов.
- 14. Ключ в команде MS DOS указывает на то:
	- a. как записывается команда;
	- b. что делает команда;
	- c. какие файлы обрабатываются командой;
	- d. для чего используется команда;
	- e. как выполняется команда.
- 15. Программой-архиватором называют:
	- a. программу для уменьшения информационного объема (сжатия) файлов;
	- b. программу резервного копирования файлов;
	- c. интерпретатор;
	- d. транслятор;
	- e. систему управления базами данных.
- 16. Компьютерные вирусы:
	- a. возникают в связи со сбоями в работе аппаратных средств компьютера;
	- b. пишутся людьми специально для нанесения ущерба пользователям персональных компьютеров;
	- c. зарождаются при работе неверно написанных программных продуктов;
	- d. являются следствием ошибок в операционной системе;
	- e. имеют биологическое происхождение.
- 17. Программы обслуживания устройств ЭВМ называются:
	- a. загрузчиками;
	- b. драйверами;
	- c. трансляторами;
	- d. компиляторами;
	- e. интерпретаторами.
- 18. Архивный файл представляет собой:
	- a. файл, которым долго не пользовались;
	- b. файл, защищенный от копирования;
	- c. файл, сжатый с помощью архиватора;
	- d. файл, защищенный от несанкционированного доступа;
	- e. файл, зараженный компьютерным вирусом.
- 19. Операционные системы входят в состав:
	- a. прикладного программного обеспечения;
	- b. системного программного обеспечения;
	- c. системы управления базами данных;
	- d. систем программирования;
	- e. уникального программного обеспечения.
- 20. Norton Commander представляет собой:
	- a. операционную систему;
		- b. программную оболочку MS-DOS;
		- c. программную оболочку Windows;
		- d. редактор спрайтов;
		- e. интерпретатор языка программирования.
- 21. Файловый вирус:
	- a. поражает загрузочные сектора дисков;
	- b. всегда изменяет код заражаемого файла;
	- c. всегда меняет длину файла;
	- d. всегда меняет начало файла;
	- e. всегда меняет начало и длину файла.
- 22. К программам-архиваторам относятся программы:
	- a. RAJ.EXE
	- b. ARJ.EXE
	- c. AJR.EXE

#### **Критерии оценок:**

оценка «5» - при выполнении 95-100% заданий оценка «4» - при выполнении 75-94% заданий оценка «3» - при выполнении 50-74%% заданий оценка «2» - при выполнении менее 50% заданий

#### **3.2.2. Задания для текущего контроля**

**3.2.2.1. Типовые задания для оценки знаний З 1** - основные понятия, функции, состав и принципы работы операционных систем; **З 2** - архитектуры современных операционных систем**; умений У 1** - управлять параметрами загрузки операционной системы; **У 2** - выполнять конфигурирование аппаратных устройств; **У3** управлять учетными записями, настраивать параметры рабочей среды пользователя **(текущий контроль) – практические работы 1 и 2**

#### **Примерные задания к практическим работам**

Используя программу VMware Workstation (виртуальная машина) и образ какой-либо операционной системы, установить операционную систему на вашем компьютере.

Произвести настройку рабочего стола, панели задач, мыши, клавиатуры, языков и стандартов, добавить необходимые раскладки клавиатуры.

В программе Power Point создать презентацию «Установка операционной системы». В презентации отразить основные этапы установки операционной системы.

#### **Критерии оценок:**

оценка «5» - при выполнении 95-100% заданий

оценка «4» - при выполнении 75-94% заданий

оценка «3» - при выполнении 50-74%% заданий

оценка «2» - при выполнении менее 50% заданий

**3.2.2.2. Типовые задания для оценки знаний З 1** - основные понятия, функции, состав и принципы работы операционных систем; **умений У4** - управлять дисками и файловыми системами **(текущий контроль) – практическая работа 3**

#### **Примерные задания к практическим работам**

Используя программу VMware Workstation (виртуальная машина), создать виртуальный жесткий диск и разбить его на два раздела. Один из разделов отформатировать под файловую систему FAT, второй – под файловую систему NTFS.

Оформить отчет, ориентируясь на проделанную работу и контрольные вопросы.

#### **Критерии оценок:**

оценка «5» - при выполнении 95-100% заданий

оценка «4» - при выполнении 75-94% заданий

оценка «3» - при выполнении 50-74%% заданий

оценка «2» - при выполнении менее 50% заданий

**3.2.2.3. Типовые задания для оценки знаний З 3** - особенности построения и функционирования семейств операционных систем Unix, Linux и MS-DOS, Windows; **З 4** - принципы управления ресурсами в операционной системе; **З 5** - основные задачи администрирования и способы их выполнения в изучаемых операционных системах; **умений У 5** - настраивать сетевые параметры, управлять разделением ресурсов в локальной сети **(текущий контроль) – практические работы 4-26**

#### **Примерные задания к практическим работам Работа в DOS**

- 1) На дискете создать папку с именем 1.
- 2) В папке 1 создать 2 текстовых файла 1.txt и 2.txt путем ввода любых символов с клавиатуры.
- 3) На дискете создать папку с именем 2.
- 4) В папку 2 поместить объединенные файлы 1.txt и 2.txt под именем 3.txt.
- 5) Удалить текстовые файлы из папки 1.
- 6) Задать условие: если текстовые файлы в папке 1 отсутствуют, то удалить папку 1.
- 7) Задать условие: если файл 3.txt существует в папке 2, то скопировать его в корневой каталог дискеты под именем COPIF.TXT.
- 8) Вернуться на выполнение первой команды.
- 9) Вернуться в конец командного файла.
- 10) Скопировать файл COPIF.TXT в папку 1.
- 11) Каждую строку командного файла снабдить комментарием.
- 12) Запустить файл на выполнение, показать преподавателю.

#### **Работа в Windows**

1) Изучите справку Windows по использованию программы, опираясь на следующие вопросы.

- a) Назначение программы резервного копирования.
- b) Как запустить программу резервного копирования?
- c) В файл с каким расширением производится резервное копирование?
- d) Различия в архивировании томов FAT и NTFS.
- e) Как исключить архивирование определённых типов файлов?
- f) Как спланировать архивирование?
- g) Что такое диск ERD?
- h) Как произвести восстановление частично или полностью разрушенного жёсткого диска? Опишите метод полного восстановления.
- i) Архивирование с помощью пакетных файлов
- 2) Создайте в своей папке (папка N группы) папку «ПЗ-архив». В дальнейшем все создаваемые папки создаются в папке «ПЗ-архив».
- 3) Создайте папку «Архив», а в ней с помощью блокнота текстовый файл «Определения.txt», а с помощью PAINT – файл «рисунок.gif» с простейшим рисунком.
- 4) Занесите в файл «Определения.txt» ответы на вопросы a-i.
- 5) Создайте обычную копию файлов «Определения.txt» и «Рисунок.gif» с помощью программы backup. Имя архивного файла – Arch1.
- 6) Создайте папку «Восстановление» и восстановите туда файлы из архива (! не в исходный каталог «Архив», а в каталог «Восстановление»).
- 7) Создайте архив Arch2 из папок «Архив» и «Восстановление». Назначив ему расписание на сегодня, на 5 минут позже, чем текущее время, предварительно укажите архиватору не архивировать файлы с расширением .txt. Дождитесь автоматического создания по расписанию.
- 8) Создайте папку «Общий архив» и восстановите в него архив, созданный по расписанию. Убедитесь, что файлы с расширением .txt отсутствуют.
- 9) Создайте диск ERD (дискету взять у преподавателя). Создайте папку «Диск ERD» и скопируйте туда файлы с дискеты. Очистите дискету и верните преподавателю.

Предъявите преподавателю файл «Определения.txt», содержимое папки «ПЗ-Архив».

#### **Критерии оценок:**

оценка «5» - при выполнении 95-100% заданий

оценка «4» - при выполнении 75-94% заданий

оценка «3» - при выполнении 50-74%% заданий

оценка «2» - при выполнении менее 50% заданий

4. Контрольно-оценочные материалы для итоговой аттестации по учебной дисциплине

<span id="page-12-0"></span>Предметом оценки являются умения и знания. Контроль и оценка осуществляются с использованием следующих форм и методов:

- индивидуальная форма контроля знаний,
- метод контроля итоговая тестовая работа.
	- Оценка освоения дисциплины предусматривает использование ДФК.

#### **Назначение:**

КОМ предназначен для контроля и оценки результатов освоения учебной дисциплины «Операционные среды» по специальности СПО 09.02.03 «Программирование в компьютерных системах» среднего профессионального образования базовой подготовки.

#### **Умения**

- У1 управлять параметрами загрузки операционной системы;
- У2 выполнять конфигурирование аппаратных устройств;
- У3 управлять учетными записями, настраивать параметры рабочей среды пользователя;
- У4 управлять дисками и файловыми системами,
- У5 настраивать сетевые параметры, управлять разделением ресурсов в локальной сети;

#### **Знания**

- З1 основные понятия, функции, состав и принципы работы операционных систем;
- З2 архитектуры современных операционных систем;

З3 - особенности построения и функционирования семейств операционных систем Unix, Linux и MS-DOS,

Windows;

- З4 принципы управления ресурсами в операционной системе;
- З5 основные задачи администрирования и способы их выполнения в изучаемых операционных системах;

#### **4.1 Типовые задания ДФК**

1-Единственная файловая система в Windows NT/2000/XP, которая позволяет назначать права доступа к отдельным файлам:

-NTFS

2-Для конфигурирования операционной системы Windows XP используется: -панель управления -панель задач -консоль управления 3-Для запуска всех программных модулей администрирования, конфигурирования или мониторинга локальных компьютеров и сети в целом в Windows XP используется: -консоль управления -оснастка -расширение-панель управления 4-Команда перенаправления вывода в MS-DOS записывается как знак: ->  $\prec$ -= 5-Команда вывода на экран всех имен файлов с расширением doc из текущего каталога Documents: -Z:\Documents>DIR \*.doc -Z:\Documents>DIR .doc -Z:\>DIR Documents\\*.doc 6-Команда постраничного вывода на экран содержимого пассивного каталога B, находящегося в текущем каталоге А:  $-Z:\A>DIR B/P$  $-Z:\A>DIR \ B /P$  $-Z:\rangle DIR A\setminus B/P$ 7-Команда создания каталога Т2 в каталоге Т1, находящемся в корневом каталоге, если вы находитесь в другом каталоге того же уровня:  $-C:\Kat1\Kat2>MD \T1\T2$ -С:\A1\A2>MD T1\T2 -С:\B1\B2>MD T2 8-Команда удаления пассивного пустого каталога К2, находящегося в каталоге К1, если текущим является каталок \В1:  $-Z:\B1>RD \K1\K2$  $-Z:\B1>DEL\K1\K2$  $-Z:\B1\K1>RD K2$ 9-Команда перехода в родительский каталог для каталога М3:  $-C:\rangle >C:\frac{M1}{M2}{M3} > CD$ ..  $-C:\M1\M2\M3>CD$ -C:\M1>CD M3\M2 10-Команда перехода из каталога F3 в корневой каталог:  $-C:\F1\F2\F3>CD$  $-C:\F1\F2\F3>CD$ .. -C:\F2\F3>CD F3\F2\ 11-Команда удаления группы файлов, имеющих расширение .txt, из текущего каталога с запросом на подтверждение удаления: -Z:\921>DEL \*.txt /P  $-Z:\rightarrow RD *.txt \P$  $-Z:\rightarrow$ DEL .txt /P 12-Команда копирования текстового файла из каталога А1 в каталог В2 под тем же именем:  $-Z:\D{COPY A1\text{.txt} \B1\}B2$ -Z:\A1>COPY B2\text.txt -Z:\A1>COPY text.txt \B2\text 13-Команда объединения двух текстовых файлов и помещение объединенного файла в каталог Kat1:  $-Z:\rangle$ COPY A1\t1.txt + A2\t2.txt Kat1  $-Z:\rangle$ COPY Kat1\t1.txt + t2.txt  $-Z:\rangle$  COPY t1.txt + t2.txt $\kappa$ at1 14-Команда переименования файла progr.bas: -C:\>REN Progr\progr.bas mypr.bas -C:\>RD Progr\progr.bas mypr.bas -C:\>COPY Progr\progr.bas mypr.bas 15-Появление на диске множества свободных участков, разделенных занятыми участками, называется: -фрагментация -кластеризация -дефрагментация

16-Дефекты диска, вызванные его механическим повреждением или старением магнитного покрытия:

-HPFS

-физические -механические -логические 17-Для настройки ОС DOS на конкретную конфигурацию аппаратуры компьютера предназначен командный файл: -Config.sys -Autoexec.bat -msdos.sys 18-Допустимое в DOS имя файла: -MyFile 1.txt -it.f.doc.txt -My file.doc 19-Загрузочный, исполняемый модуль, который способен к самостоятельной разархивации находящихся в нем файлов без использования программы-архиватора -самораспаковывающийся архивный файл -самоупаковывающийся архивный файл -обычный архивный файл 20-Основные команды для работы с каталогами: -DIR, MD, CD, RD -FORMAT, DISKCOPY -TYPE, DEL, COPY 21-Модуль DOS, обрабатывающий внутренние команды, вводимые пользователем: -командный процессор -файл конфигурации системы -модуль обработки прерываний 22-Основные команды для работы с дисками: -FORMAT, DISKCOPY -TYPE, DEL, COPY -DIR, MD, CD, RD 23-Часть ОС, являющаяся "встроенной" в компьютер: -базовая система ввода-вывода -модуль обработки прерываний -блок начальной загрузки 24-Специально написанная программа, способная самопроизвольно присоединяться к другим программам, создавать свои копии и внедрять их в файлы, системные области компьютера с целью нарушения работы: -вирус -антивирус -утилита 25-Дефекты диска, вызванные аварийным отключением питания сбоями, зависанием ошибочно работающих программ: -логические -физические -электрические 26-Помещение исходных файлов в архивный файл в сжатом или несжатом виде: -архивация -самораспаковка -разархивация 27-Именованная логическая область на диске, содержащая группу файлов: -каталог -файл -корзина 28-Основные команды для работы с файлами: -TYPE, DEL, COPY -FORMAT, DISKCOPY -DIR, MD, CD, RD 29-Команда определения версии операционной системы: -Ver -Versia -Verify 30-Команда очистки экрана:  $-Cls$ -Clear -Copy con 31-Команда TREE предоставляет следующие возможности по управлению дисками:

-выводит на экран в виде дерева каталоги диска -проверяет диск на качество записи информации -производит копирование системных файлов 32-Постоянная память предназначена для: -хранения неизменяемой информации -длительного хранения информации -кратковременного хранения информации в текущий момент времени 33-Свойство безопасной системы: -пелостность -шифрование данных -эффективность 34-Реализованная угроза называется: -атака -аулит -аутентификация 35-Фиксация в системном журнале событий, связанных с доступом к защищаемым системным ресурсам называется -аудит -аутентификация -авторизация 36-Элементарная единица измерения информации, принимающая значение 1 или 0, это - $-6u$ -байт -кластер 37-Операционная система — это: -набор программ, обеспечивающий работу всех аппаратных устройств компьютера и доступ пользователя к ним; -совокупность основных устройств компьютера; -совокупность программ, используемых для операций с документами 38-Ключ в команде MS DOS указывает на то: -как выполняется команда. -какие файлы обрабатываются командой -что делает команда 39-Программы обслуживания устройств ЭВМ называются: -драйверами -трансляторами -компиляторами 40-Внешние команды MS-DOS содержатся: -в отлельных файлах на лиске -в файле COMMAND.COM: -в файле MSDOS.SYS: 41-С использованием команды MD в MS DOS создается: -пустой каталог. -файл IO.SYS; -текстовый файл; 42-Операционные системы входят в состав: -системного программного обеспечения; -системы управления базами данных; -прикладного программного обеспечения; 43-В файле command.com находятся: -внутренние команды DOS: -команды считывания в память файлов загрузки DOS; -внешние команды DOS; 44-Командный файл в MS-DOS имеет расширение:-bat-doc-exe 45-При загрузке MS-DOS раньше всех выполняется файл:-IO.SYS-MSDOS.SYS-COMMAND.COM 46-Команда СОРҮ в MS-DOS предназначена для копирования: -файлов -каталогов -только командных файлов 47-Команда MS-DOS REN означает: -переименование файла; -просмотр файла -удаление файла 48-Обозначение файла Н свидетельствует, что этот файл: -скрытый

-системный -архивный 49-Обозначение файла S свидетельствует, что этот файл: -системный -скрытый -только для чтения 50-Командные файлы могут содержать: -любые команды операционной системы -интерпретаторы -операторы универсальных языков 51-Папка, в которую временно попадают удаленные объекты, называется: -корзина -проводник -портфель 52-Вывод информации на экран постранично, с паузой после заполнения каждого экрана осуществляет команда:  $-MORE$ -FIND -SORT 53-Поиск заданных символов в файлах осуществляется с помощью команды -FIND  $-MORE$  $-$ SORT 54-Сортировка в алфавитном порядке содержимого некоторого файла осуществляется с помощью команды -SORT -FIND -MORE 55-К операционным системам относятся -MS-DOS, Windows, Linux -MS-Word, MS-Access, MS-Excel -FAT. NTFS. HPFS 56-Текущий диск - это -диск, с которым пользователь работает в данный момент времени -Диск, в котором хранится операционная система -жесткий диск 57-Загрузчик операционной системы MS DOS служит для -считывания в память модулей операционной системы io.sys и msdos.sys -загрузки программ в оперативную память ЭВМ -обработки команд, введенных пользователем 58-Технология plug and plav -позволяет новым устройствам автоматически настраиваться под конфигурацию данного компьютера -позволяет синхронизировать работу компьютера и устройства -используется вместо внешних устройств 59-Ярлык - это-ссылка на файл, папку или программу-перемещенный файл, папка или программа-копия файла, папки или программы 60-При выключении компьютера вся информация стирается -в оперативной памяти -на жестком диске -на гибком диске 61-Наибольшей скоростью обмена информацией обладает -микросхема оперативной памяти -дисковод гибких дисков -жесткий лиск 62-Кэш-память - это -сверхоперативная память, в которой хранятся наиболее часто используемые участки оперативной памяти -память, предназначенная для долговременного хранения информации -память, в которой хранятся системные файлы операционной системы 63-Шаблону ??Р\*.А?? соответствует файл: -pepper.ari -ppepsi.abc -fanta.doc 64-Файловый вирус: -всегда изменяет код заражаемого файла; -всегда меняет начало и длину файла

-поражает загрузочные сектора дисков 65-Какими свойствами обладает безопасная система: -конфидециальность -недоступность -эффективность 66-Установление подлинности -аутентификация -аудит -авторизация 67-Состояние, которое не определено для потока в системе -синхронизация -выполнение -ожидание 68-Память с самой высокой стоимостью единицы хранения: -регистры процессора -оперативная память -дисковая память 69-Таблицы страниц используется для -преобразования виртуального адреса в физический -для ускорения работы процесса -для реализации свопинга 70-Кэширование - это -способ взаимного функционирования двух типов запоминающих устройств -способ работы с оперативной памятью -способ функционирования дисковых устройств 71-В файловой системе FAT файлы образуют -древовидную структуру -сетевую структуру -реляционную структуру 72-Минимальный фактический размер файла на диске равен -1 кластеру -1 сектору -1 байту 73-На диске не может быть кластера размером -1536 байт -512 байт -2048 байт 74-В элементе таблицы FAT значение 0 для некоторого кластера означает -свободный кластер -конец файла -в кластере нельзя размещать данные 75-Данные небольшого файла в файловой системе NTFS хранятся -в записи МFT, соответствующей файлу -за таблицей МFT в области размещения данных -в месте, указанном в битовой карте  $76$ -Ресурс – это -любой потребляемый объект -запущенная на выполнение программа -любая исполняемая программа 77-Резервное копирование в ОС Windows производится в файл с расширением  $-bkf$ -.ari  $-$ . $exc$ 78-Диск ERD представляет собой -диск аварийного восстановления -загрузочный диск операционной системы -диск, содержащий системные папки и файлы 79-Из командного файла архивация может выполняться с помошью команды -ntbackup -arj a -backup 80-База данных, хранящая сведения о конфигурации системы называется -реестр

-консоль -оснастка 81-Для тестирования и отладки исполняемых программ используется программа -Debug -Backup -Regedit 82-Ключ реестра, ссылающийся на профиль пользователя -HKEY CURRENT USER -HKEY USERS -HKEY LOCAL MACHINE 83-Текстовые файлы имеют расширение:  $-txt$  $-ex$ e  $-sys$ 84-Каталог (папка) - это: -место хранения файлов -постоянная память -внешняя память длительного хранения  $85-Windows XP - 370$ : -операционная система -вспомогательная программа -прикладной пакет общего назначения 86-Рабочий стол в Windows XP - это: -весь экран -ярлык -иконка 87-Понятие папка в Windows XP соответствует понятию: -каталог -файл -ярлык 88-Работа с файлами и папками в Windows XP производится в помощью: -окна Мой компьютер -окна Сетевое окружение -программы Поиск 89-Текстовый редактор - это: -приложение, используемое для создания текстовых документов и работы с ними -приложение, используемое для создания таблиц и работы с ними -приложение, используемое для создания графических изображений 90-Самая верхняя папка файловой структуры диска называется -корневой -вложенной -специальной 91-Задан полный путь к файлу C:\DOC\PROBA.TXT. Имя папки, в которой находится текстовой файл  $-DOC$  $-C:\boldsymbol{DOC}$ -PROBA.TXT 92-Задан полный путь к файлу C:\DOC\PROBA.TXT. Расширение файла, определяющее его тип -TXT  $-DOC$ -PROBA.TXT 93-Элемент управления Рабочего стола позволяет переключаться между открытыми окнами папок и приложений -панель задач -панель индикации -кнопка Пуск 94-В каких системах гарантируется выполнение задания за определенный промежуток времени: -разделения времени -пакетной обработки -системах реального времени 95-Приоритет процесса не зависит от: -тербуемых процессором ресурсов -статуса пользователя -того, является ли процесс системным или прикладным

96-Моменты перепланировки использования ЦП не могут быть связаны с событиями:

-окончание выполнения цикла в программе -завершение операции ввода-вывода -прерывания от таймера в связи с истечением кванта времени 97-Какой процесс обязательно должен выполняться в системе памяти с перемещаемыми разделами: -свопинг -перемещение -сжатие 98-Из ниже перечисленного верно для свопинга: -на диск выгружаются неиспользуемые процессом данные -на диск выгружается неиспользуемая в настоящий момент часть процесса -на диск выгружается не активный процесс 99-Процесс авторизации - это процесс -выполнения действий, необходимых для того, чтобы пользователь мог начать работу в системе -доказательства того, что пользователь тот, за кого себя выдает -ввода пользователем учетной информации 100-Система аудита не должна предоставлять -возможность корректировки некоторым привилегированным пользователем записей в журнале аудита -возможность просмотра некоторым привилегированным пользователем записей в журнале аудита -возможность очистки аудиторами журнала аудита 101-Разметкой, которой нет на диске, является -кластер -дорожка -цилиндр 102-Размер логического диска: -меньше или равен размеру раздела -равен размеру раздела -больше или равен размеру раздела 103-Числовое значение -12, 16, 32 - в ФС FAT отражает: -разрядность элемента в таблице FAT -размер кластера на диске

-допустимое количество символов в имени файла

В каждом вопросе первый ответ является верным.

#### 4.2. Условия проведения ДФК.

На выполнение итогового теста отводится 45 минут.

Перечень вопросов довелен до сведения студентов для подготовки.

Из всего списка вопросов компьютерная программа выбирает в произвольном порядке 30.

#### Перечень материалов, оборудования и информационных источников, используемых в дифференцированном зачете.

- 1. Компьютер
- 2. Тестовые задания.

#### 4.2.1. Шкала оценки образовательных достижений по результатам работы.

Применяется накопительная система оценивания, соответствующая традиционной пятибалльной шкале. Во время ДФК проверяются обязательные умения работать с информацией, представленной в тестовой

форме.

оценка «5» - при выполнении 95-100% заданий

оценка «4» - при выполнении 75-94% заданий

оценка «З» - при выполнении 50-74%% заданий

оценка «2» - при выполнении менее 50% заданий

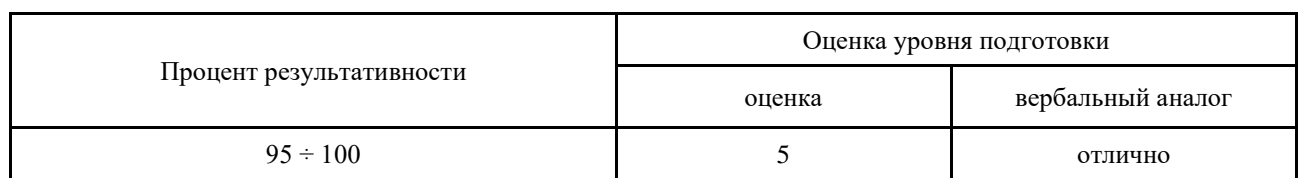

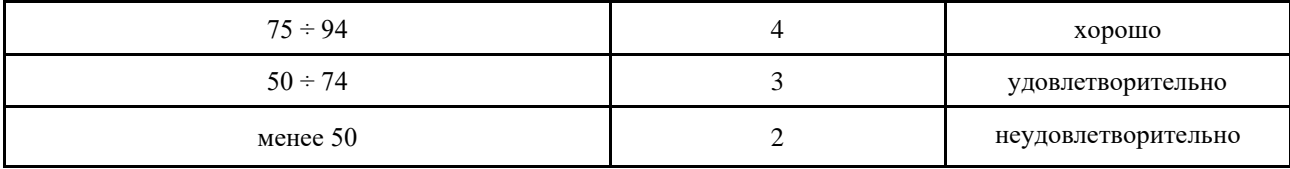